# **Sdílená knihovna – příklad na OOD**

## *Popis problému*

V naší organizaci si zaměstnanci mohou kupovat knihy, CD, časopisy atd ("tituly"). Nemáme ale přehled, které tituly kdo vlastní a které má kdo půjčené. To působí potíže jednak "čtenářům", kteří dlouze pátrají kdo by mohl mít titul, který je zajímá, a také "vlastníkům", kteří zapomínají kdo si co půjčil (a časem i které tituly vlastně mají). Výsledkem je duplicita nákupů některých titulů, nevyužití jiných potenciálně zajímavých, a frustrace čtenářů.

Cílový produkt, používaný na intranetu, by měl pomocí evidence titulů usnadnit čtenářům vyhledávání a případně i rezervace, vlastníkům orientaci ve vlastním fondu titulů a (nepřímo) ukazovat možnosti jeho rozšiřování. Pomocí podpory výpůjček by měl dávat vlastníkům přehled o vypůjčených titulech a vypůjčitelích, čtenářům pak připomínat, které tituly mají půjčené a kdy je mají vrátit.

### *Model užití*

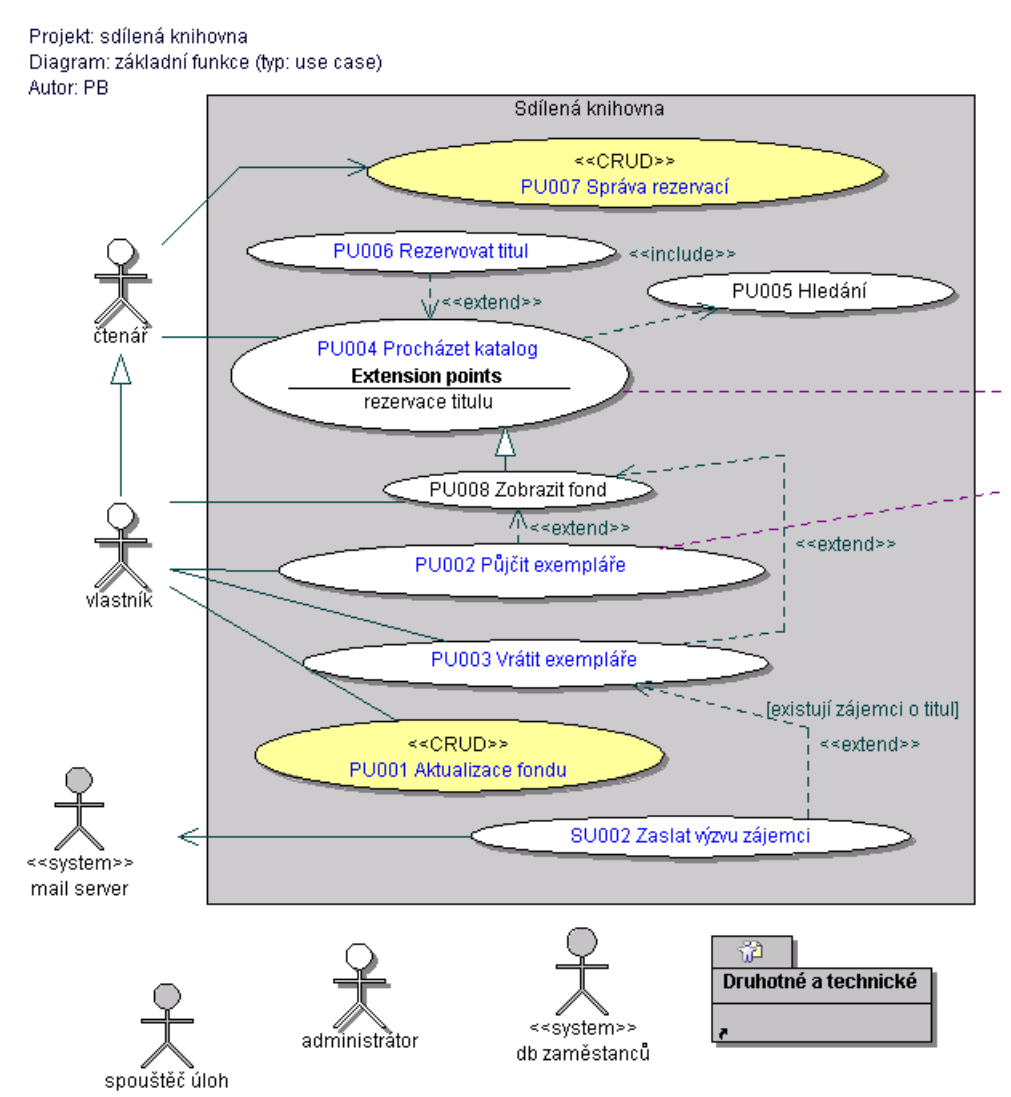

### *PU 001 Půjčit exempláře*

Název a popis:

PU002 Půjčit exempláře

Umožňuje vlastníkovi zaevidovat vypůjčení exemplářů čtenáři.

#### Standardní průběh:

- 1. vlastník zvolí volbu "výpůjčka" v nabídce
- 2. [čtenář oznámí vlastníkovi svoji identifikaci (jméno)]
- 3. vlastník zadá nebo vyhledá čtenáře v seznamu zaměstanců
- $\leq$ alt: čtenář nenalezen v evidenci $\geq$
- 4. systém zobrazí vąechny volné exempláře vlastníka
- 5. pro vąechny půjčované exempláře
- 5.1 vlastník vyhledá vypůjčovaný exemplář ve svém fondu podle PU004 Procházet katalog -- omezeno na fond vlastníka
- 5.2 systém ověří, že vybraný exemplář je k dispozici (volný, není rezervovaný)

<alt: na exemplář je rezervace>

- 5.3 systém zobrazí návrh výpůjčky s datumem vrácení
- 5.4 vlastník můľe data návrhu opravit, poté návrh odeąle
- 5.5 systém vytvoří záznam o výpůjčce exempláře čtenáři a nastaví jeho data podle hodnot upravených vlastníkem
- 5.6 systém informuje vlasntíka o vytvoření výpůjčky
- 5.7 [vlastník předá exemplář čtenáři]
- 6. tento PU končí volbou "ukončit půjčování" zvolenou vlastníkem

Alternativní průběhy:

čtenář nenalezen v evidenci (krok 3) - systém upozorní vhodným hláąením, tento PU končí

na exemplář je rezervace (krok 5)

- systém to oznámí vhodným hláąením

- tento PU pokračuje krokem 4 - daląí exemplář k půjčení

Vstupní podmínky:

(žádné)

Výstupní podmínky:

- exemplář je zapůjčen čtenáři
- je zaevidována výpůjčka
- pro exemplář je nastaven příznak "vypůjčen"
- systém je připraven pro libovolnou další operaci

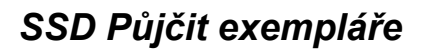

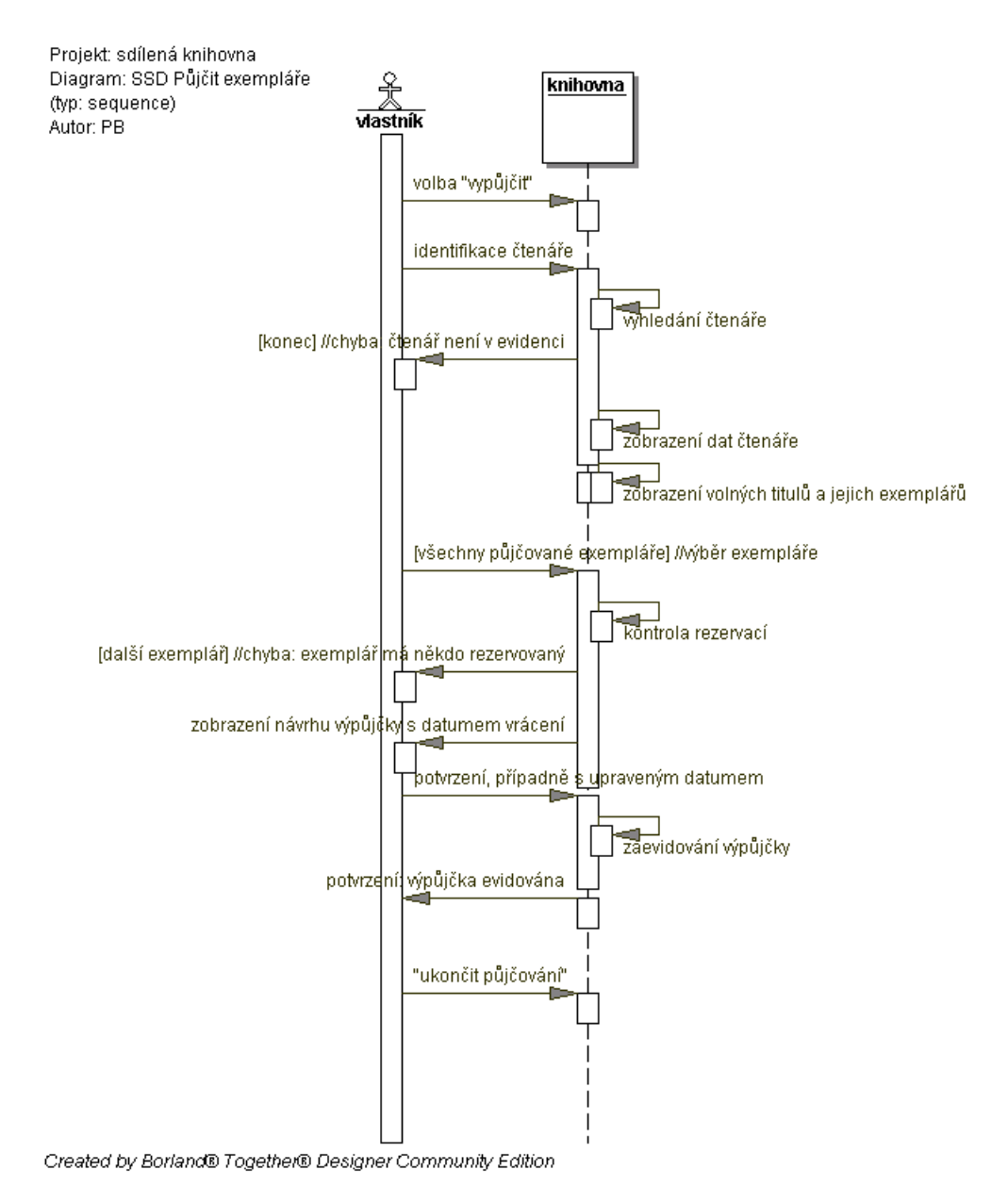

# *Rozbor Půjčit exempláře – zodpovědnosti*

Kroky 1-4

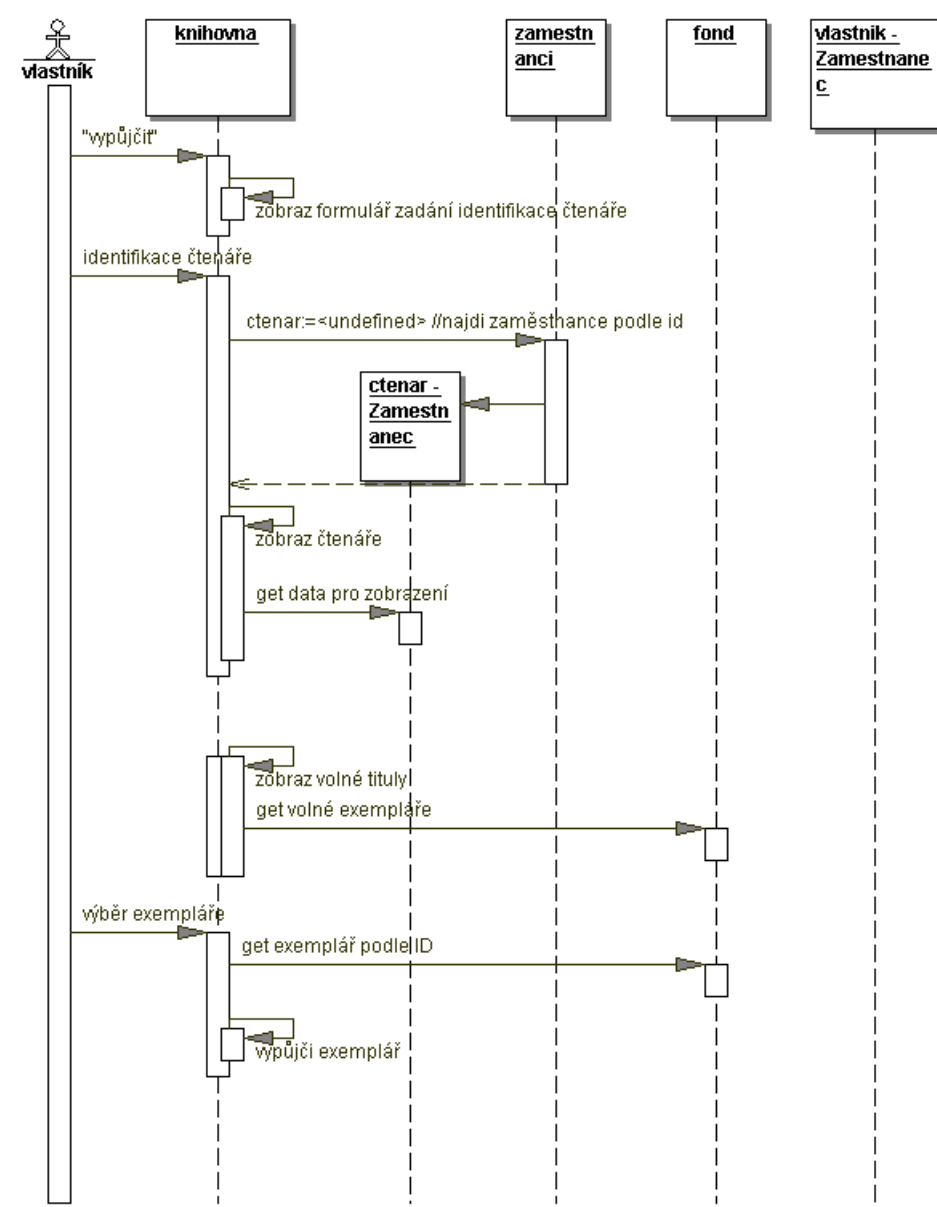

Created by Borland® Together® Designer Community Edition

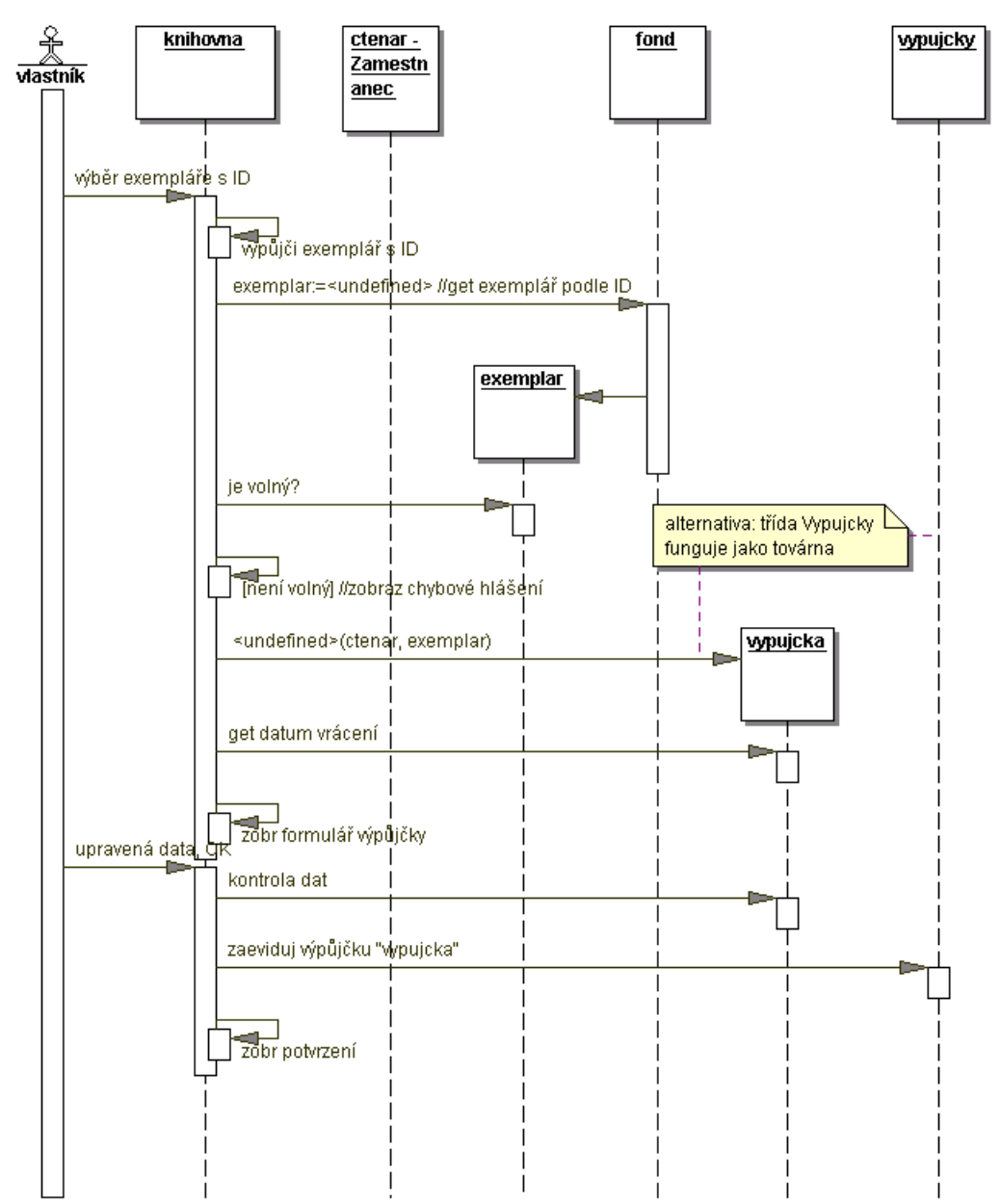

Created by Borland® Together® Designer Community Edition

## Půjčit exempláře - Design

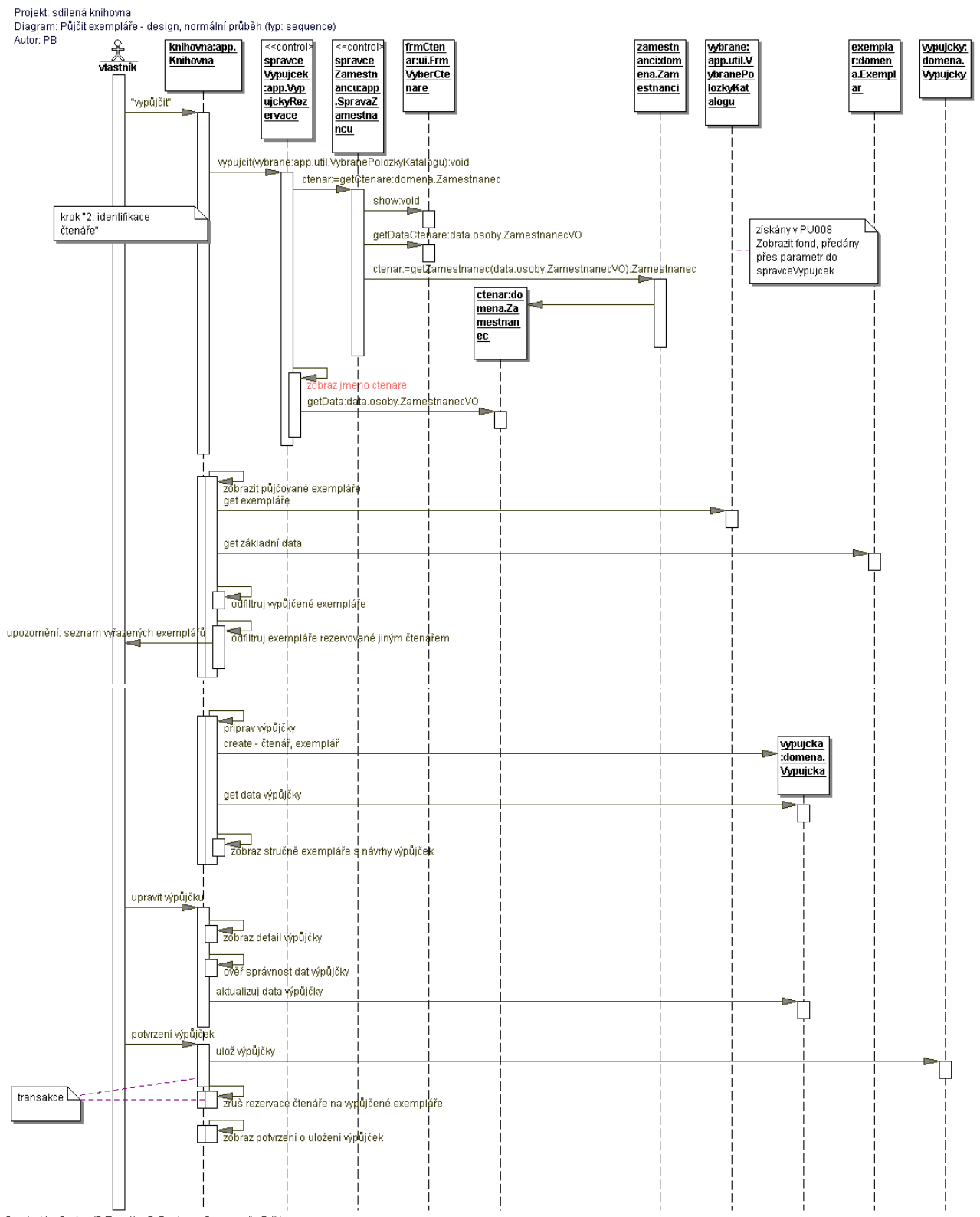

Created by Borland® Together® Designer Community Edition

## Půjčit exempláře - třídy

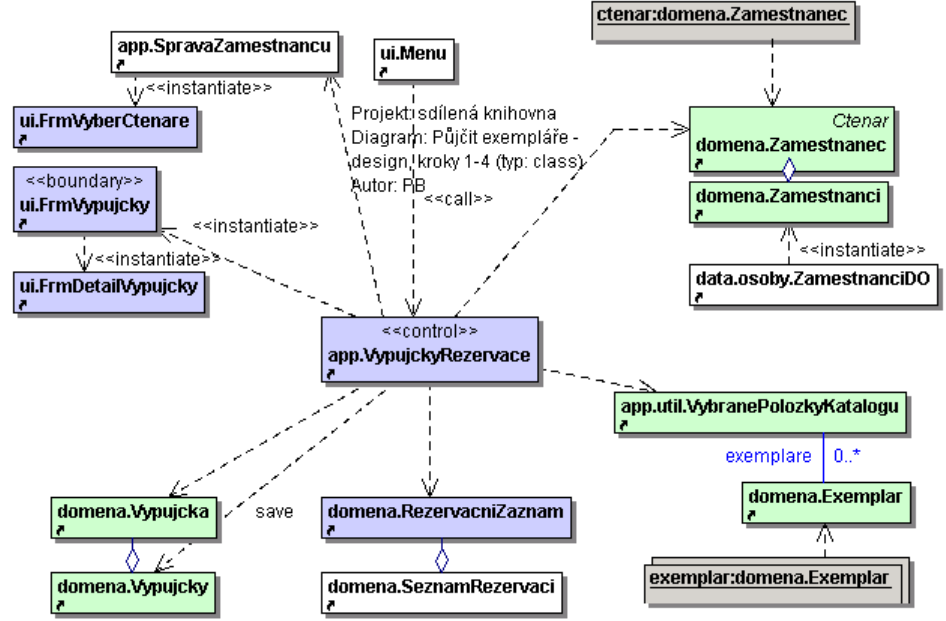

zeleně jsou označeny třídy, které jsou přímo převzaté z diagramu zodpovědností

modře jsou označeny ty, které  $\triangleright$ Ize z diagramu zodpovědností snadno vymyslet

Created by Borland® Together® Designer Community Edition